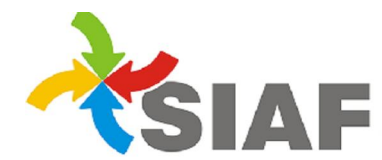

## INSTRUCTIVO Nº 04 /2018

Para: Usuarios de Sistema SIAF.

De: Contaduría General - Área Metodología y Coord. de Sistemas de Información.

Fecha: 12/11/2018

Asunto: Rúbrica Libro Banco

## RÚBRICA LIBRO BANCO

Se incorpora la función Rúbricas al módulo Tesorería. Recordemos que la misma funcionaba anteriormente en el modulo Listados –Tesoreria - Libro Banco (Listado 125).

Para generar la rúbrica de una cuenta bancaria se debera ingresar al Módulo Tesorería, función Rúbricas y

seleccionar el permiso **GU**GENERAR RÚBRICA (antes el permiso se encontraba en Listados-Tesoreria- Libro Banco y se llamaba Imprimir el listado para rubrica).

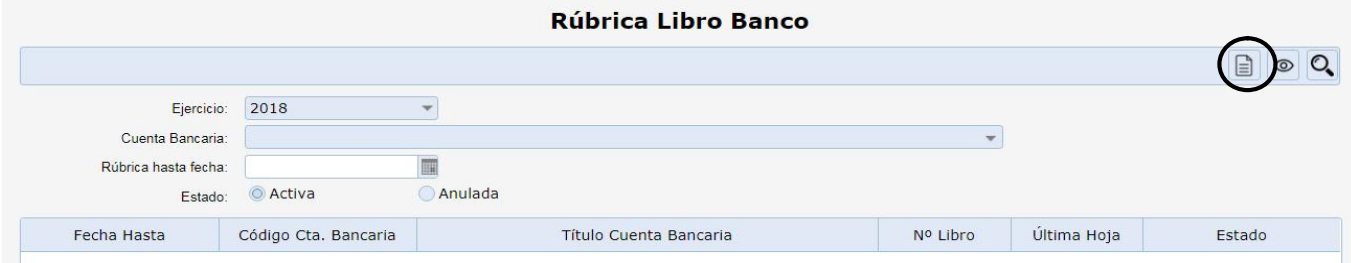

Una vez seleccionado este permiso se desplagara la siguiente pantalla:

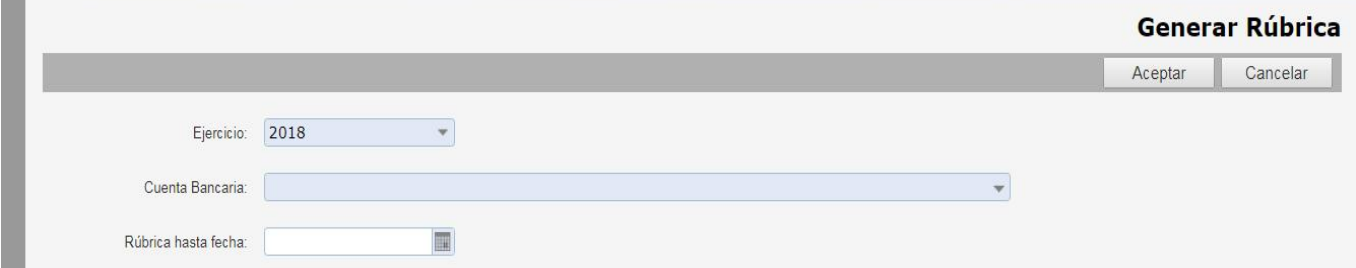

Donde por defecto el ejercicio que se visualizara es el actual, se debera seleccionar la cuenta bancaria y la fecha hasta cuando se quiere realizar la rúbrica, luego presionar ACEPTAR  $\Box$  o CANCELAR  $\Box$  en el caso de no querer generar la misma.

Si se selecciona ACEPTAR, el sistema generará la rúbrica y la mostrará en la grilla.

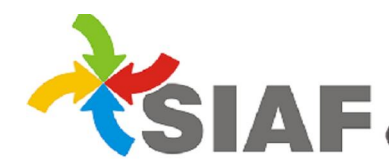

SIA E Sistema Integrado de Administración Financiera<br>Contaduría General Área de Contabilidad y Sistemas

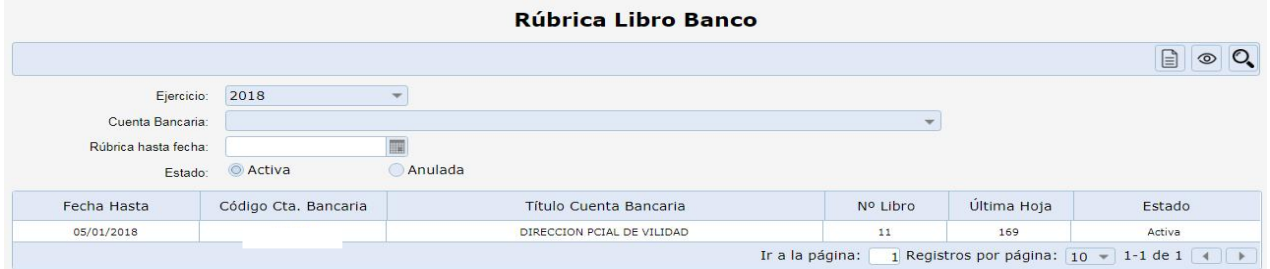

En la grilla se detalla la fecha de rúbrica, el código de la cuenta bancaria, el nombre de la misma, número de libro, la ultima hoja generada y el estado de la rúbrica.

Aclaración: luego de generada la rúbrica, se debera refrescar el browser en la pantalla principal, para que el sistema muestre la rúbrica realizada.

Se generará un reporte del libro banco rubricado, el cual tendra el siguiente formato:

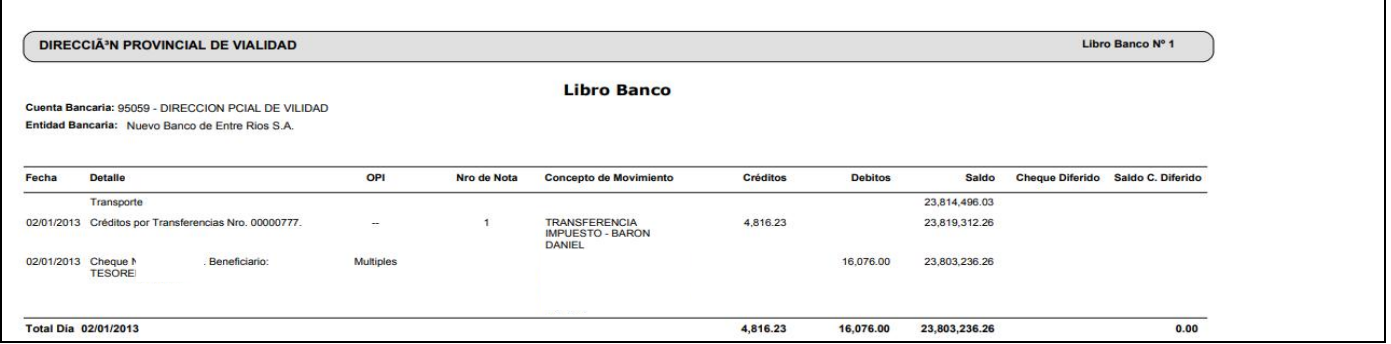

En el caso de querer generar la rúbrica de un periodo que ya se encuentra rubricado, el sistema mostrara una pantalla donde informara lo siguiente:

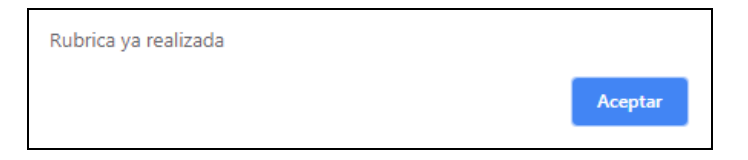

Una vez realizada la rúbrica del libro banco, esta se puede consultar en la grilla.

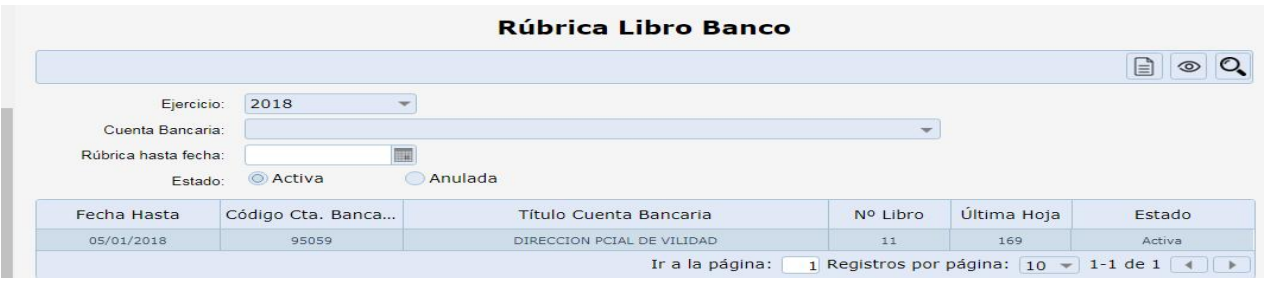

Se debe seleccionar la misma, presionar el permiso **CONSULTAR RÚBRICA** y se generara un reporte del libro banco rubricado. Este permiso se utiliza para consultar una rúbrica activa seleccionada.

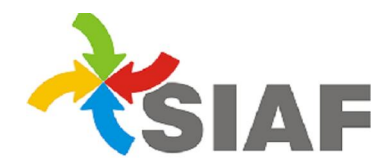

SIA E Sistema Integrado de Administración Financiera<br>Contaduría General Área de Contabilidad y Sistemas

El permiso<sup>O</sup>REFRESCAR BROWSER permite buscar los distintos libros bancos rubricados. Los filtros son:

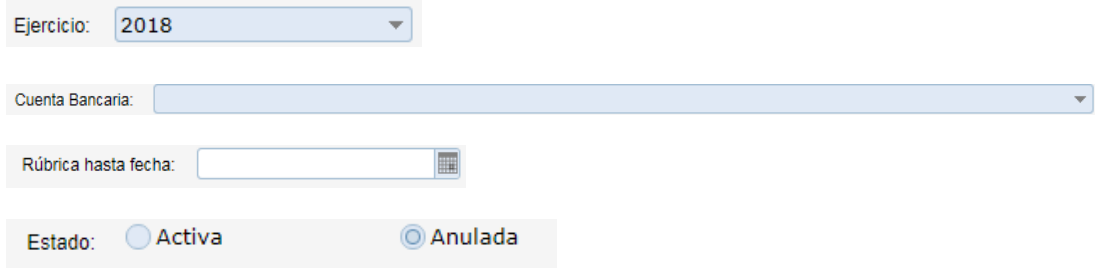

Si no se especifica ningún filtro, el sistema mostrara en la grilla el listado de todas las rúbricas del ejercicio.

En cuanto al listado Libro Banco (Listados-Tesorería-Libro Banco (Listado 125), continua con su funcionalidad sin tener la parte de la rúbrica, la cual se generara de acuerdo a lo detallado precedentemente.

La siguiente captura muestra como queda la pantalla para solicitar el listado del libro banco (Listado 125).

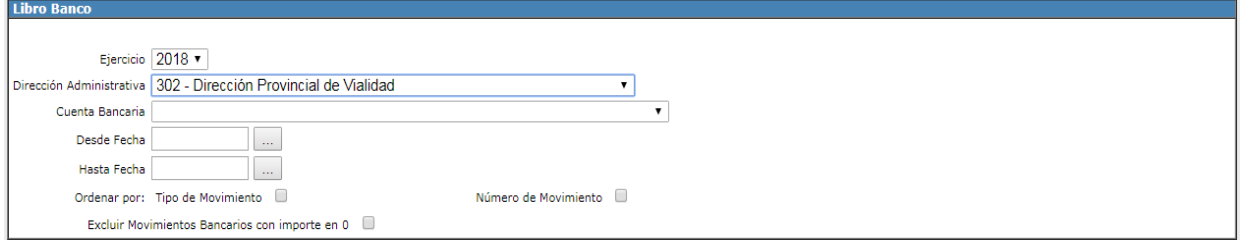